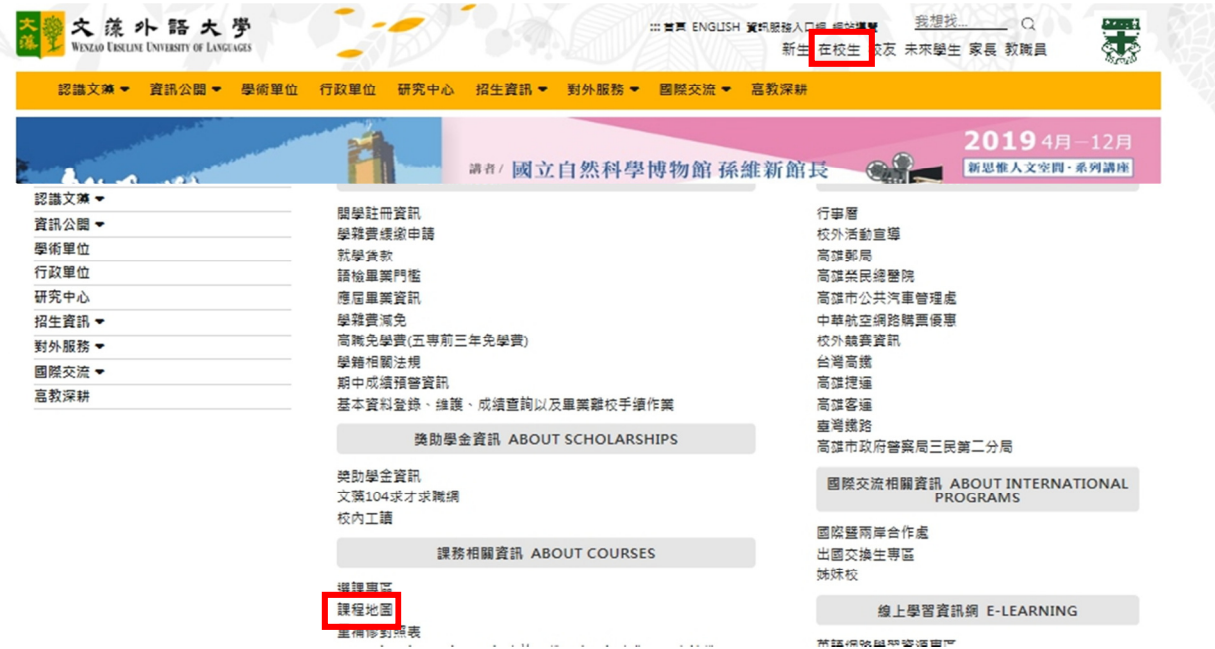

## 一、登入文藻首頁,點選「在校生」後下方出現「課程地圖」。

## 二、點選「修課記錄查詢」,輸入個人帳號、密碼、隨機圖文後點選「Login」。

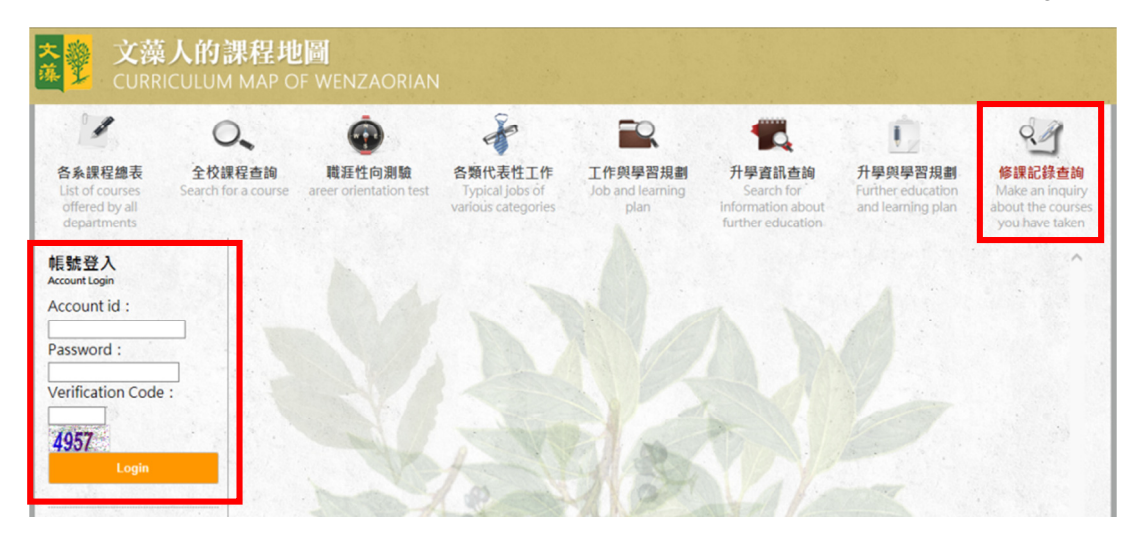

## 三、可查得個人修課記錄、缺修科目明細及歷年成績單。

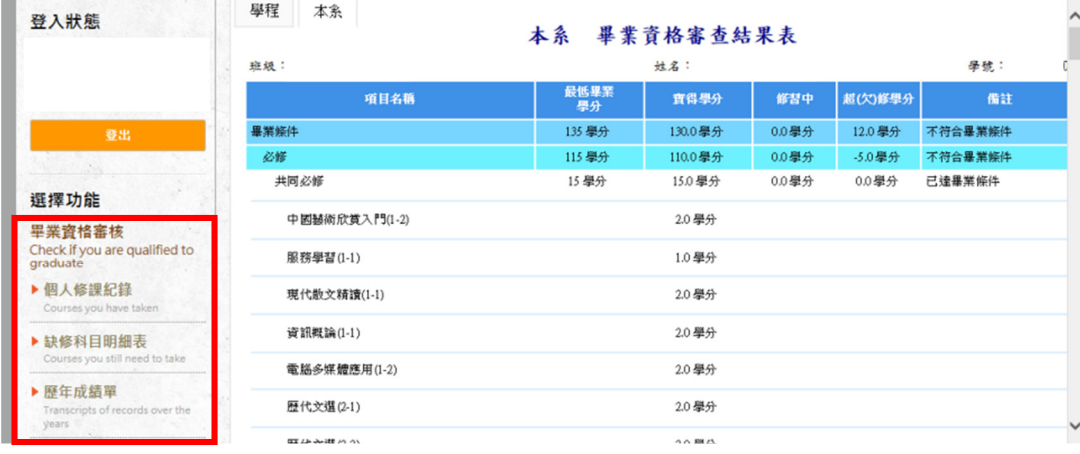